# MES - Eine Kurzanleitung

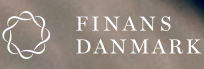

Tip

### Inhaltsverzeichnis

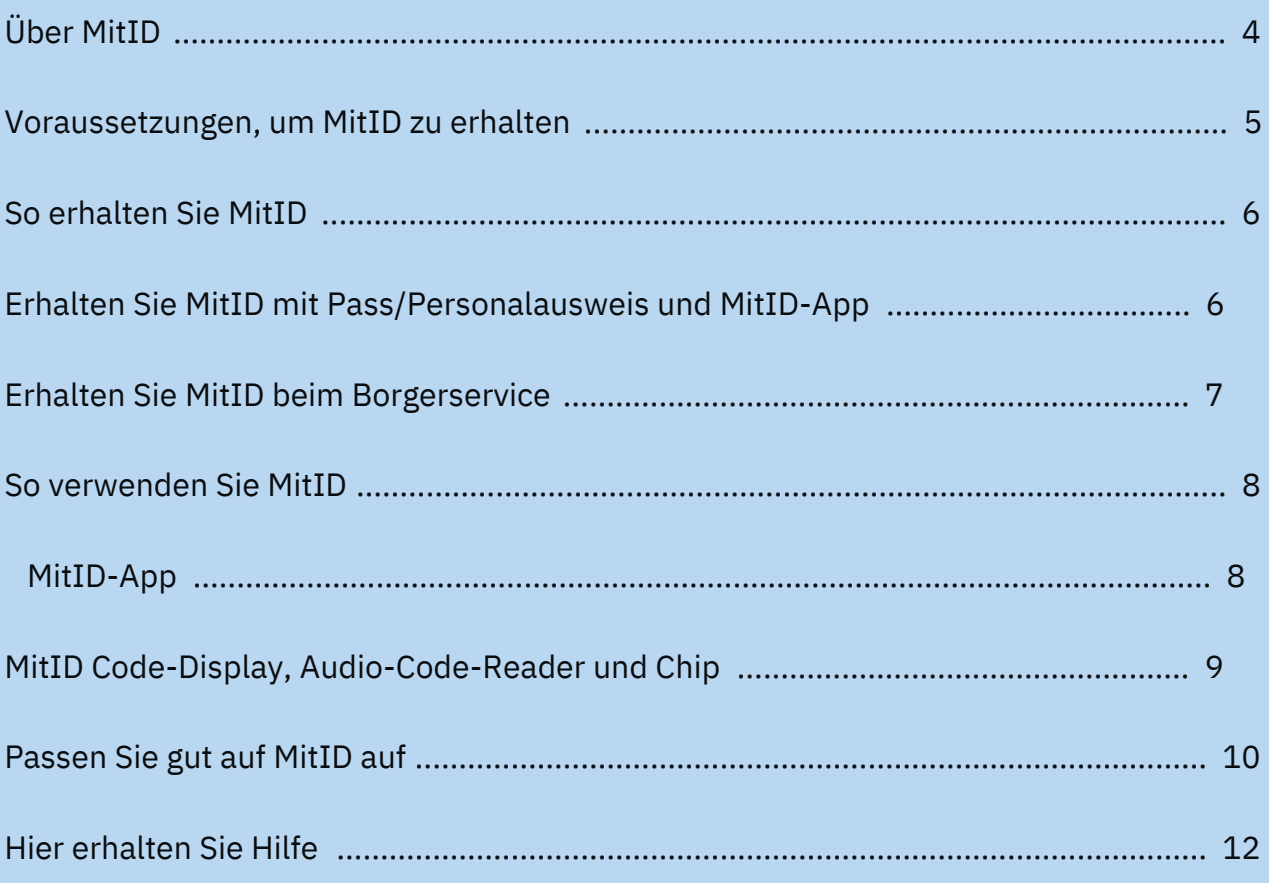

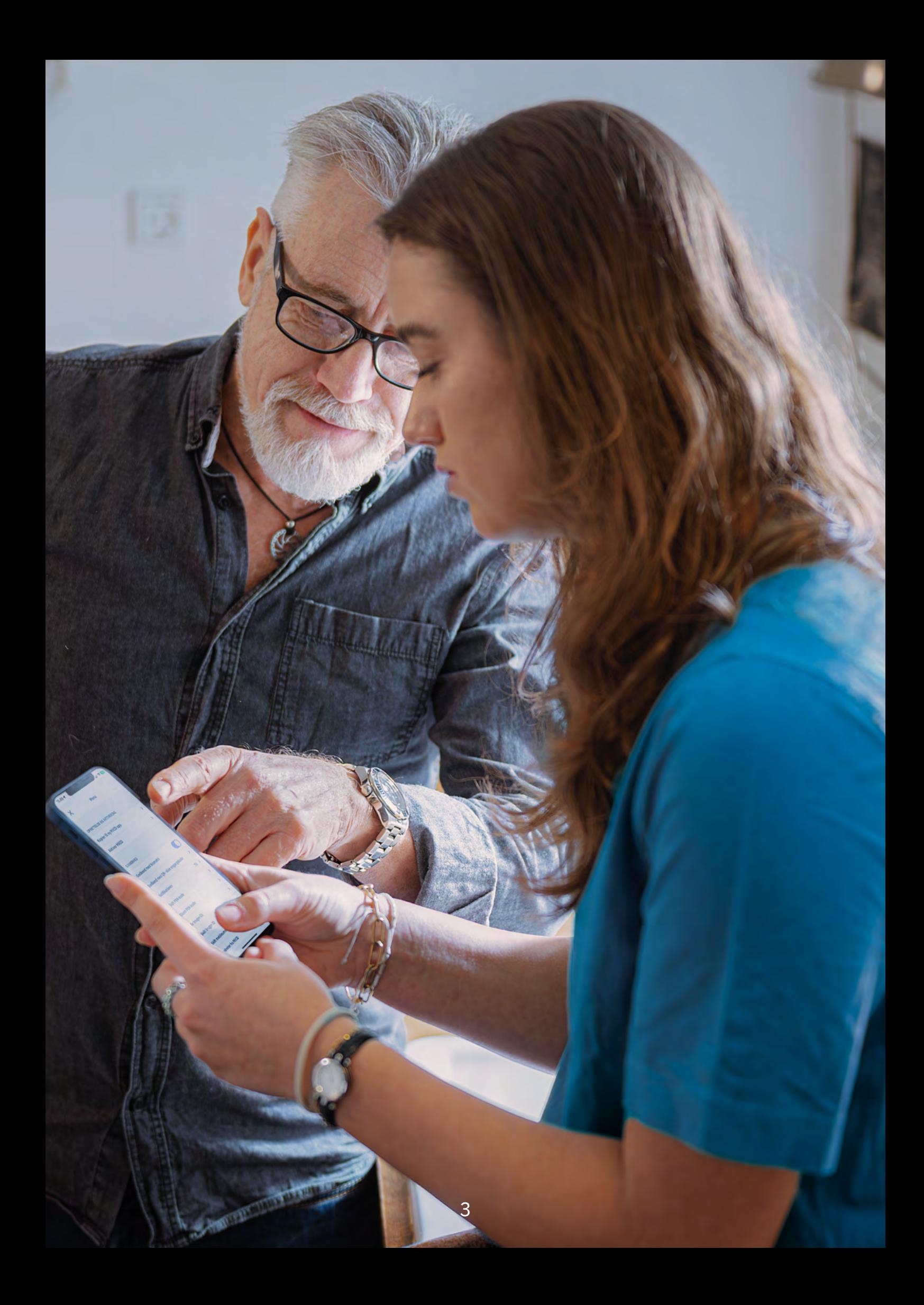

## Über MitID

MitID ist Ihre digitale ID und soll dazu beitragen, zu gewährleisten, dass Sie im Internet sicher unterwegs sein können.

Mit MitID können Sie sich im Internet ausweisen – zum Beispiel, wenn Sie beim Online-Banking Geld überweisen, Ihre digitale Post lesen oder verschiedene Selbstbedienungslösungen verwenden möchten.

MitID entspricht den neuesten internationalen Sicherheitsstandards und kann laufend weiterentwickelt werden, so dass es stets die Erfordernisse und Bedürfnisse erfüllt.

MitID steht als App, Code-Display, Audio-Code-Reader und Chip zur Verfügung.

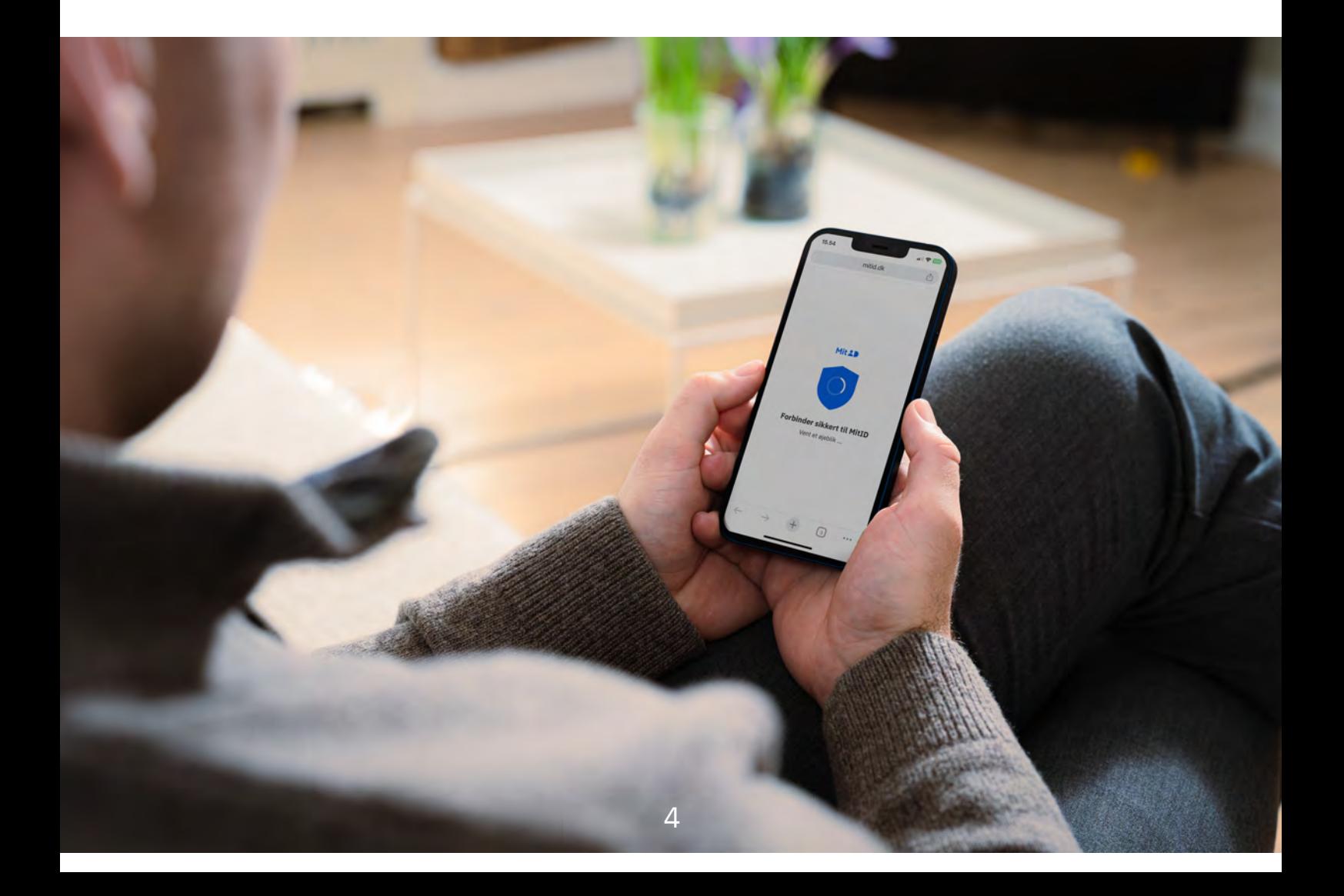

### Voraussetzungen, um MitID zu erhalten

Es gibt eine Reihe von Voraussetzungen, um MitID zu erhalten. Sie weisen sich aus, wenn Sie sich anmelden, Vorgänge mit MitID genehmigen oder MitID beim Unterschreiben verwenden.

#### Drei der wichtigsten Voraussetzungen sind:

- Ihre Identität muss zweifelsfrei feststellbar sein, bevor Sie MitID erhalten können.
- Sie dürfen MitID, Ihre Benutzer-ID oder Ihre Codes nicht mit anderen teilen.
- Sie müssen mit MitID sicher und korrekt umgehen können.

Die Altersgrenze für die Nutzung von MitID beträgt 13 Jahre. Die einzelnen Anbieter einer Selbstbedienungslösung oder eines Online-Dienstes können jedoch eine höhere Altersgrenze für die Nutzung ihrer Lösung oder ihres Dienstes festsetzen.

Setzen Sie sich bezüglich des Zugangs zu Online- und Mobile-Banking bitte mit Ihrer Bank in Verbindung.

*Es ist keine Voraussetzung, MitID zu haben. Wenn Sie digitale Dienste nicht selbst bedienen können, müssen Sie sich mit jeder einzelnen Organisation und jedem einzelnen Unternehmen in Verbindung setzen und sich erkundigen, wie Sie den betreffenden Dienst oder die Funktion ohne Gebrauch von MitID nutzen können.* 

### So erhalten Sie MitID

Es gibt zwei Möglichkeiten, MitID zu erhalten. Sie können MitID mit Ihrem Pass/Personalausweis und der MitID-App von zu Hause aus erhalten. Wenn Sie zusätzliche Hilfe brauchen oder nicht über einen Pass/Personalausweis verfügen, können Sie zum Borgerservice gehen. Bei beiden Möglichkeiten müssen Sie Ihre Identität bestätigen, so dass niemand anderes vorgeben kann, Sie zu sein.

#### Erhalten Sie MitID mit Pass/Personalausweis MitID-App

#### Sie benötigen:

- einen gültigen Pass/Personalausweis (mit diesem Symbol auf der Vorderseite  $\blacksquare$ )
- Ein Handy, mit dem man den Pass/Personalausweis scannen kann.

Sehen Sie hier, welche Handys Pässe/Personalausweise scannen können: [MitID.dk/technical-requirements](www.MitID.dk/technical-requirements)

#### So wird's gemacht:

- 1. Laden Sie die MitID-App im App Store oder bei Google Play herunter
- 2. Öffnen Sie die App und folgen Sie der Anleitung
- 3. Scannen Sie den Code, lesen Sie den Code ab und scannen Sie Ihr Gesicht\*
- 4. Erstellen Sie die Benutzer-ID
- 5. Geben Sie Ihre Telefonnummer ein, um Sicherheitsmitteilungen über MitID erhalten zu können
- 6. Geben Sie den Validierungscode ein, den Sie in einer SMS erhalten.
- 7. Aktivieren oder bestellen Sie MitID. Wenn Sie die App auf Ihrem Handy aktivieren, erhalten Sie in einer SMS eine vorübergehende PIN.

\**Pass/Personalausweis und Gesicht müssen gescannt werden, um zu gewährleisten, dass es einen Treffer zwischen dem Inhaber/der Inhaberin des Passes/ Personalausweises und der Person gibt, die gerade versucht, MitID zu erhalten. Die Angaben aus dem Pass/Personalausweis werden in MitID oder auf dem für den Scan verwendete Handy nicht gespeichert.*

#### Helfen Sie anderen, MitID zu erhalten

Wenn Sie ein Handy haben, das Pässe/ Personalausweise scannen kann, können Sie anderen helfen, MitID zu bekommen. Die Person, der Sie helfen möchten, benötigt einen gültigen Pass/Personalausweis.

Finden Sie weitere Anleitungen, um MitID mit einem Pass/Personalausweis zu erhalten oder anderen zu helfen: <www.MitID.dk/get-mitid-with-passport>

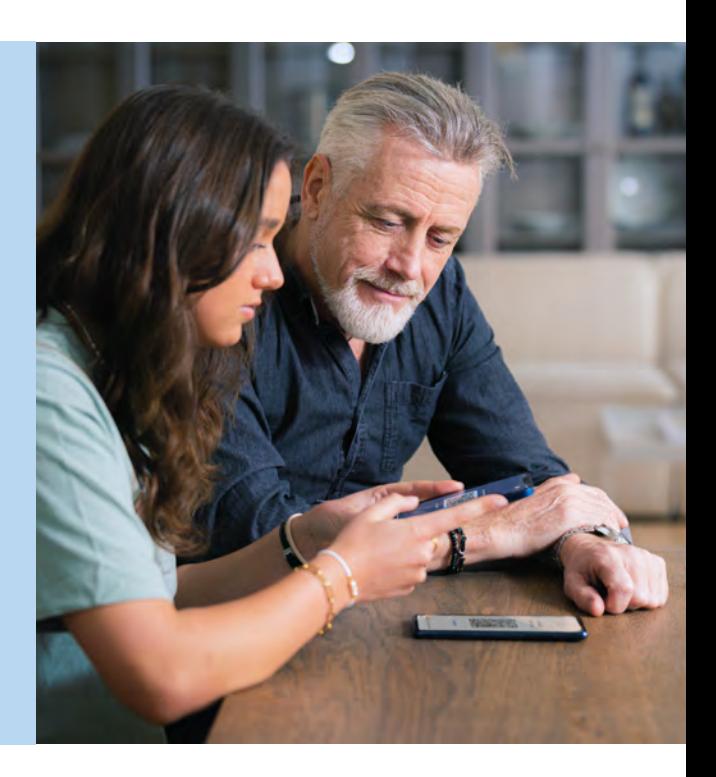

#### Holen Sie sich MitID beim Borgerservice

Sie können MitID beim Borgerservice erhalten. Bitte beachten Sie, dass Sie bei den meisten Borgerservice-Zentren zuerst einen Termin vereinbaren müssen.

#### Sie müssen

- einen gültigen Bildausweis mitbringen, z. B. einen Pass/Personalausweis oder Führerschein.
- einige Fragen zu Ihrer Person (aus dem CPR-Register) beantworten oder einen Zeugen mitbringen, der Ihre Identität bestätigen kann.

Wenn Sie Ihren Namen geändert haben, so bedenken Sie, dass der Ausweis nur dann gültig ist, wenn Ihr jetziger Name im Personenregister mit dem Namen im Ausweis übereinstimmt.

Hier erfahren Sie mehr über den Ausweis und die Verwendung von Zeugen: <www.MitID.dk/legitimation-and-documentation>

Sie können sich vorbereiten, indem Sie im Voraus eine Benutzer-ID überlegen und entscheiden, ob Sie die MitID-App, das MitID Code-Display oder den Audio-Code-Reader verwenden möchten.

Auf borger.dk können Sie Ihren örtlichen Borgerservice finden und einen Termin vereinbaren: <www.lifeindenmark.dk/select-municipality>

### So verwenden Sie MitID

MitID ist in erster Linie eine App für Smartphones und Tablets. Mit einem Wisch können Sie sich anmelden und einen Vorgang im Internet genehmigen. Sie können MitID-App auch als Code-Display, Audio-Code-Reader und Chip verwenden.

Bei MitID wird Sicherheit groß geschrieben. Beispielsweise erhalten Sie stets über die MitID-App, per SMS oder per E-Mail eine Mitteilung, wenn Ihre MitID-App auf einem neuen Handy oder Tablet aktiviert wird. Sie können wahlweise auch bei jeder Nutzung Ihrer MitID eine Mitteilung bekommen. Dies können Sie auf Ihrer Profilseite unter MitID.dk einstellen.

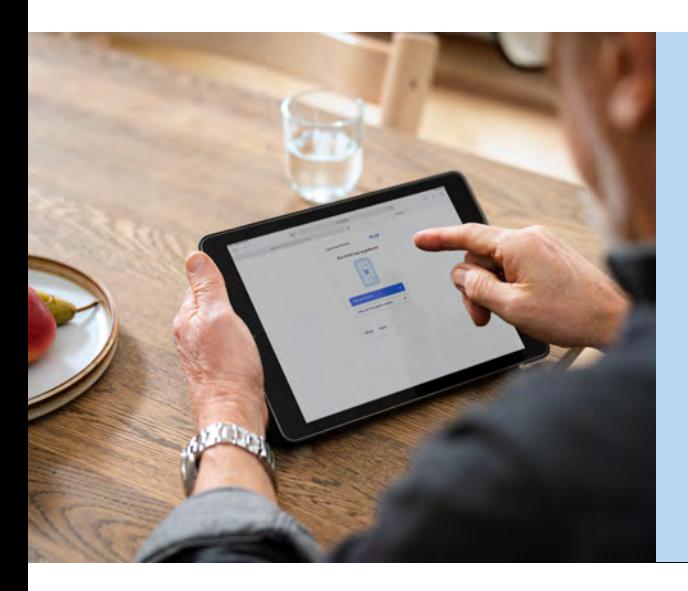

#### Haben Sie ein MitID zusätzlich

Es bietet sich an, zwei MitID-Apps oder sowohl eine MitID-App und ein Code-Display zu haben, um MitID auch dann noch nutzen zu können, wenn Sie z.B. Ihr Handy oder das Code-Display verlieren oder Ihre App versehentlich löschen.

Lesen Sie wie es geht:<www.MitID.dk/spare>

#### MitID-App

Sie können die MitID-App nutzen, ganz gleich, ob Sie von Ihrem Computer oder Ihrem Handy aus auf eine Selbstbedienungslösung/einen Online-Dienst zugreifen möchten. Wie Sie die App nutzen, hängt davon ab, von wo aus Sie auf Ihre App zugreifen. Es kann beispielsweise notwendig sein, einen QR-Code zu scannen. Ein QR-Code (Quick Response-Code) ist eine Art Barcode, den Sie mit Ihrem Handy oder Tablet scannen, wenn

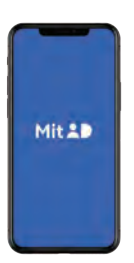

Sie sich von Ihrem Computer aus mit MitID anmelden oder einen Vorgang genehmigen möchten. Auf diese Weise soll sichergestellt werden, dass einen Vorgang von derselben Person sowohl begonnen als auch genehmigt wird.

Weitere Informationen über der MitID-App:<www.MitID.dk/mitid-app>

### MitID Code-Display, Audio-Code-Reader und Chip

Falls Sie die MitID-App nicht nutzen können, haben Sie zwei weitere Alternativen: Das MitID Code-Display und den Audio-Code-Reader. Der MitID Chip wird üblicherweise für berufliche Zwecke genutzt.

#### MitID Code-Display

Das MitID Code-Display ist ein kleines elektronisches Gerät, das Ihnen einen einmaligen Code anzeigt, wenn Sie auf einen Knopf drücken. Geben Sie diesen einmaligen Code und anschließend Ihr Kennwort ein, wenn Sie sich anmelden oder etwas mit MitID genehmigen, z.B. Wenn Sie sich bei Ihrer Bank oder bei borger.dk anmelden.

Weitere Informationen über das Code-Display: [www.MitID.dk/code-display](https://www.mitid.dk/en-gb/get-started-with-mitid/mitid-authenticators/mitid-code-display)

#### MitID Audio-Code-Reader

Der MitID Audio-Code-Reader ist für Menschen mit Sehbehinderung vorgesehen. Er zeigt und liest einen einmaligen Code vor. Geben Sie diesen einmaligen Code und anschließend Ihr Kennwort ein, wenn Sie sich anmelden oder etwas mit MitID genehmigen, z.B. Wenn Sie sich bei Ihrer Bank oder bei borger.dk anmelden.

Weitere Informationen über den Audio-Code-Reader:<www.MitID.dk/audio-code-reader>

#### MitID Chip

Der MitID Chip ist für Personen gedacht, die sich mehrmals täglich mit MitID anmelden oder etwas genehmigen müssen, z.B. in ihrem Beruf.

Weitere Informationen über den Chip: <www.MitID.dk/mitid-chip>

#### Verfügbarkeit

MitID kann auch von Personen mit Einschränkungen der körperlichen oder kognitiven Fähigkeiten verwendet werden. Die MitID-App erfüllt die Anforderungen an die Verfügbarkeit. Der MitID Audio-Code-Reader wurde speziell dafür entwickelt, blinde und sehbehinderte Menschen zu unterstützen.

Weitere Informationen: <www.MitID.dk/special-needs>

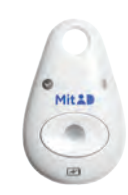

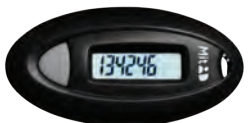

### Passen Sie gut auf MitID auf

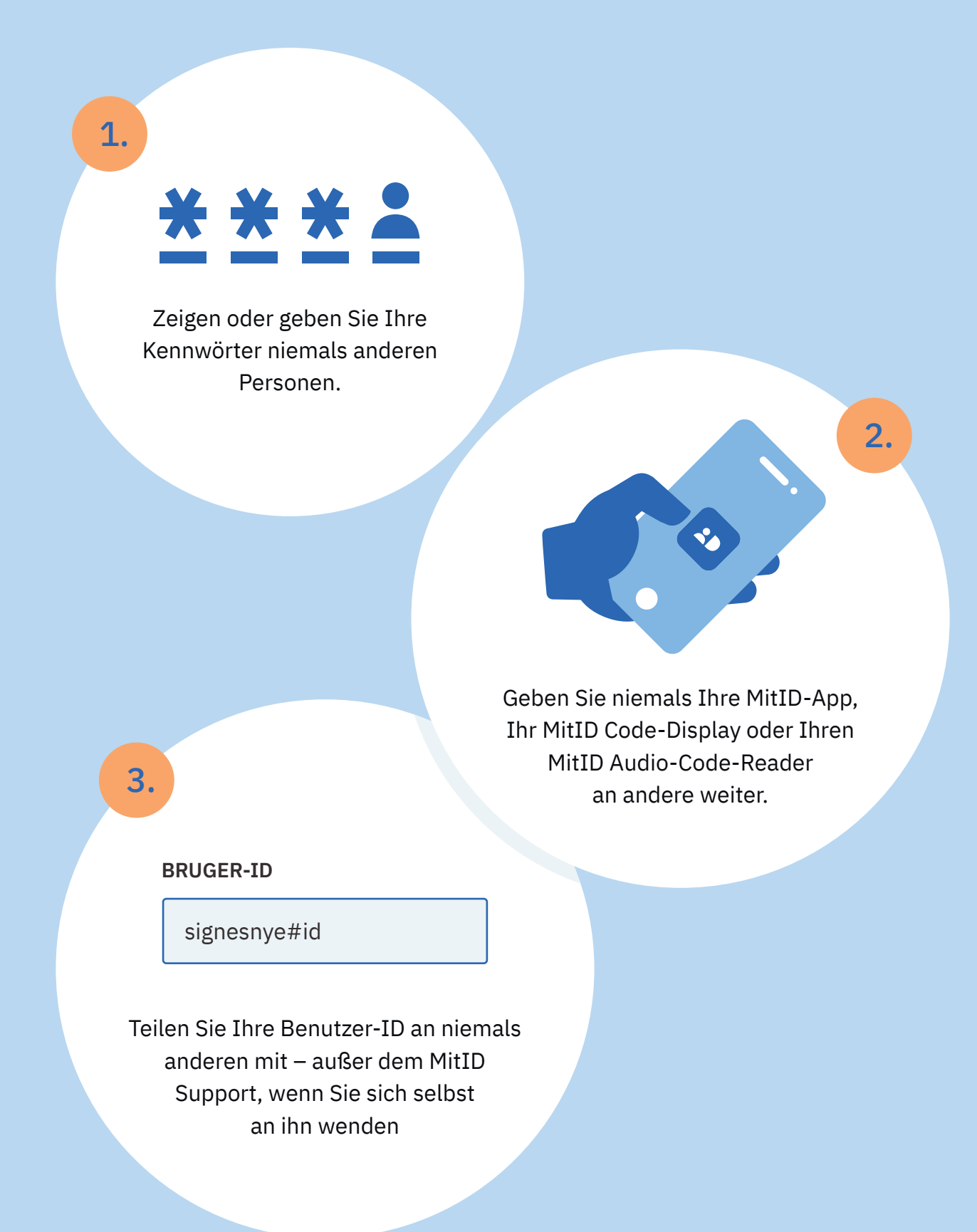

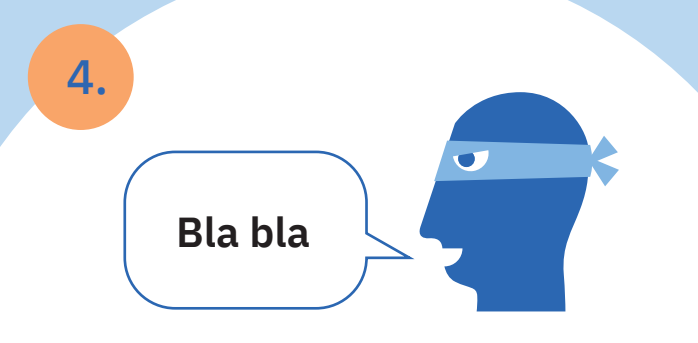

Genehmigen Sie niemals etwas mit MitD auf der Grundlage von z. B. einem Anruf, einer E-Mail oder einem Besuch von jemandem, der vorgibt, von Ihrer Bank, vom Support oder sonstigem zu sein. Weder die Digitalisierungsverwaltung (Digitaliseringsstyrelsen), die Polizei, Banken oder sonstige Behörden würden Sie jemals bitten, per E-Mail, SMS oder Telefon persönliche Angaben zu übermitteln.

> Mit 2D **Log on at MitID.dk**

5.

**CONTINUE** 

Lesen Sie immer, was Sie gerade mit MitID genehmigen. Wenn der Text nicht dem entspricht, was Sie tun möchten, oder wenn Sie die Aktion nicht selbst initiiert haben, sollten Sie nicht zustimmen.

### Hier erhalten Sie Hilfe

Antworten auf die meisten Fragen nach MitID, z.B. wie Sie die MitID-App aktivieren, finden Sie im Hilfeuniversum unter <www.MitID.dk/help>

Benötigen Sie weitere Hilfe, so können Sie sich mit dem MitID-Support in Verbindung setzen. Kontaktinformationen und Öffnungszeiten: [www.MitID.dk/support](www.MitID.dk/mitid-support)

Für einige Personen ist es angenehm, zusätzliche Hilfe von jemandem zu bekommen, dem man vertraut. Daher können Sie ohne weiteres denjenigen in Ihrem Bekanntenkreis helfen, die Hilfe benötigen – oder aber Sie selbst können sich helfen lassen. Sie müssen sich nur darüber im Klaren sein, was Sie dürfen und was nicht, da MitID absolut persönlich ist.

Weitere Informationen darüber, wie Sie anderen helfen: [www.MitID.dk/help-](www.MitID.dk/help-others)others

#### **Vollmacht**

- Wenn Sie einem/einer Angehörigen bei öffentlichen und privaten Selbstbedienungs vorgängen helfen möchten, benötigen Sie eine Vollmacht von der Person, der Sie helfen möchten. Geht es hierbei um den Zugriff auf die Bankgeschäfte eines/einer Angehörigen, so müssen Sie sich mit der Bank in Verbindung setzen.

Weitere Informationen über Vollmachten: [www.MitID.dk/power](https://www.mitid.dk/en-gb/help/help-universe/power-of-attorney-and-mitid/?language=en-gb)-of-attorney

#### Hilfe bei Identitätsdiebstahl

Wenn Sie einen Verdacht haben oder Opfer eines Missbrauchs Ihrer persönlichen Angaben waren, können Sie bei der Hotline für Identitätsdiebstahl anrufen. Weitere Informationen sowie die Telefonnummer der Hotline finden Sie unter [www.sikkerdigital.dk/](https://www.sikkerdigital.dk/cyberhotline)cyberhotline

Finden Sie weitere Informationen über das Sperren Ihrer MitID-App, des Code-Displays, des Code-Display oder des Chips: <www.MitID.dk/block>

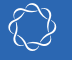

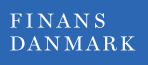

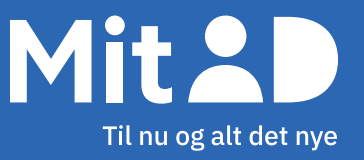

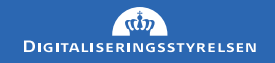